## EECS16A Imaging

TA, ASE, ASE, ASE

Please sit in front of a lab station with a partner! You need to use the towers!

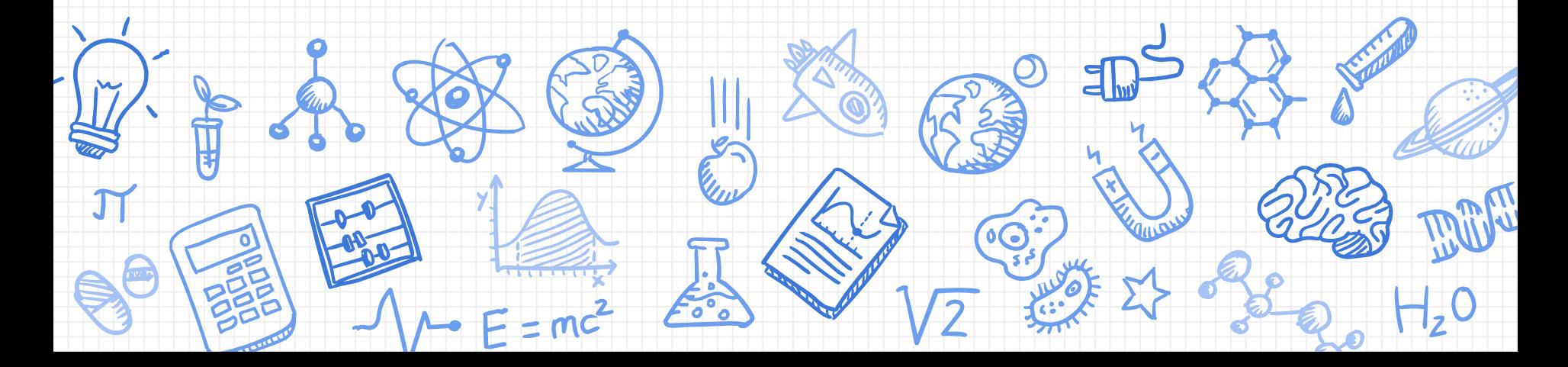

#### **IMPORTANT: ROOM CAPACITY**

- We can't have more than 49 people in this room
- If lab is full, we will first kick out **all** waitlisted folks
- If you **lie** about being enrolled in this section, you will be **REMOVED** from the course
	- Please be ready to show either CalCentral enrollment or an email confirming a switch.

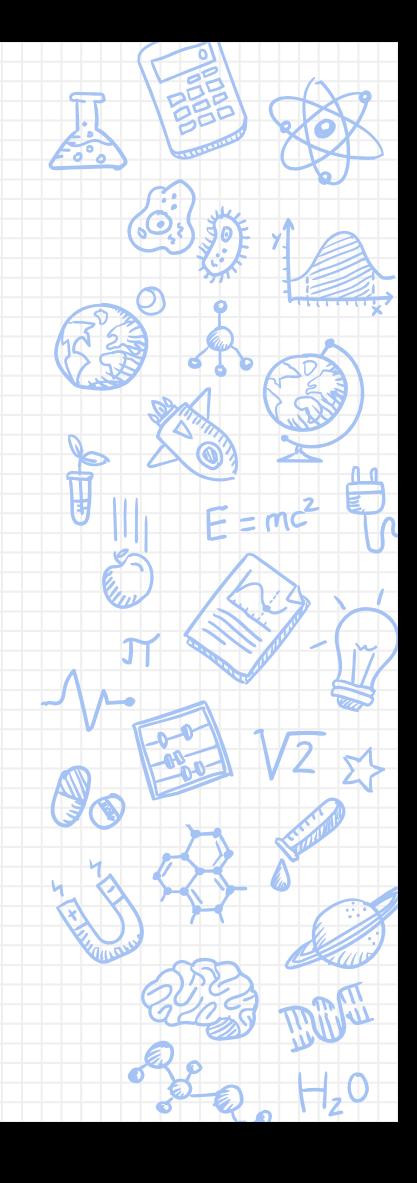

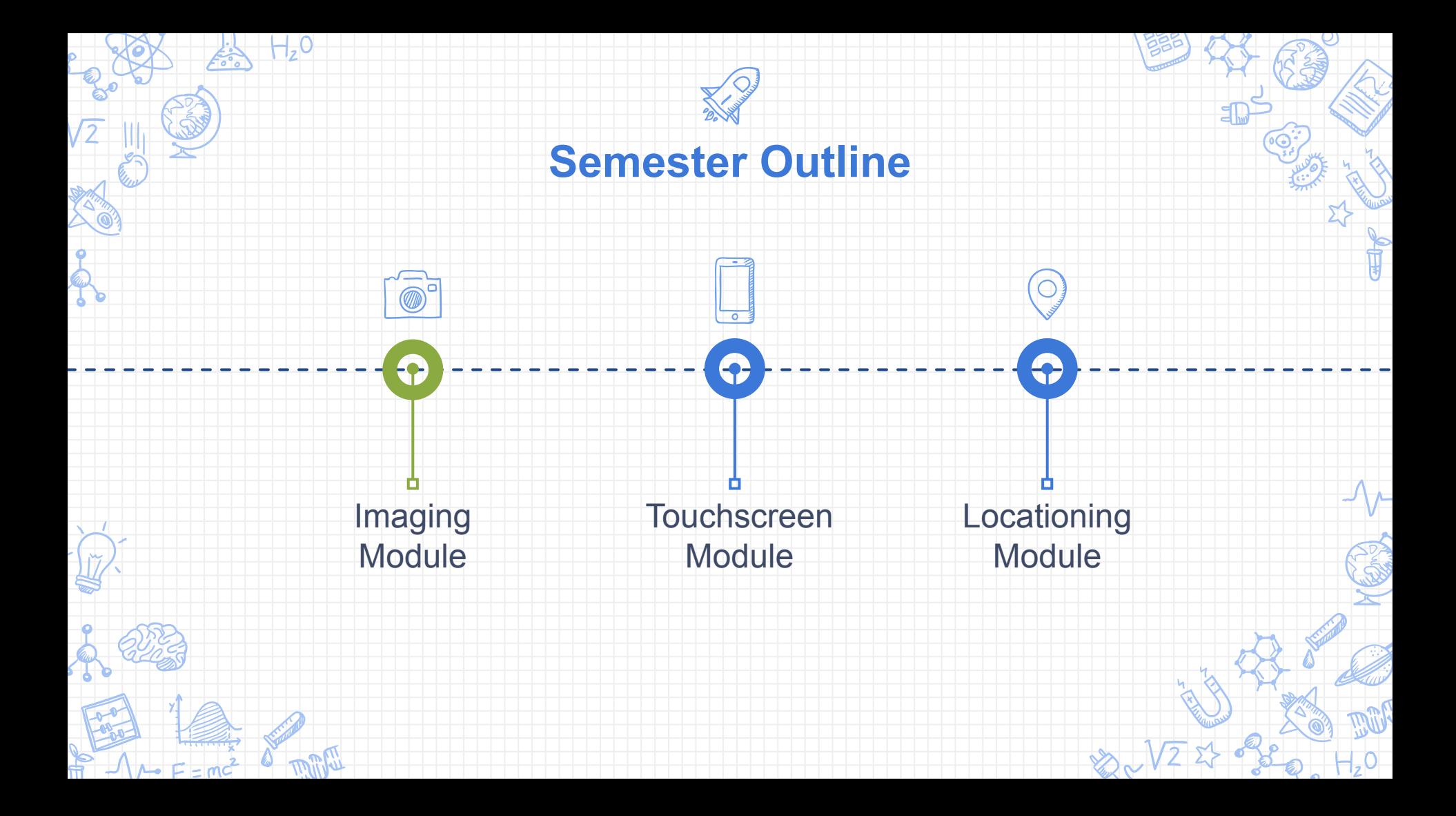

## **Why Imaging?**

- Use linear algebra techniques to capture real world images with limited sensors
- Today:
	- Finding a link between physical quantities and voltage
	- If you can digitize it, you can do anything (IOT devices, internet, code, processing)

## **Today's Lab: Imaging Part 1**

- Learn to use PSU and Oscilloscope
- Distribute materials (TI MSP430F5529 + lab kit)
	- More on this later
- Circuits + Breadboarding 101
- Build circuit that reacts to light intensity
	- Use Oscilloscope and Launchpad to see how the circuit behaves
- Graded checkoff starts today!

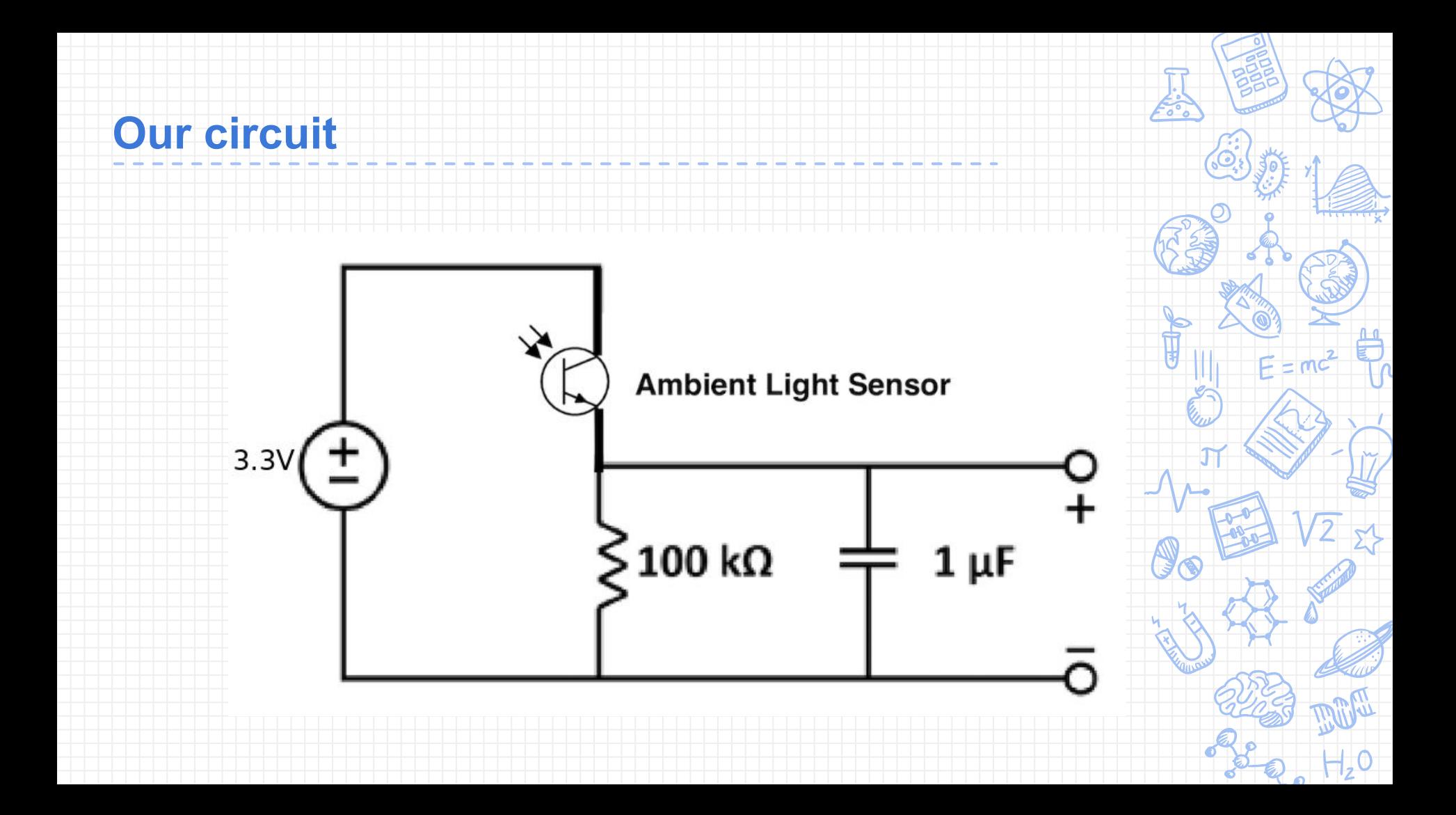

### **A Little Physics: Voltage, Current, and Resistors**

- **Voltage [Volts]** pushes charge through circuit
- **Current [Amps]** flow of charge through circuit
	- 1 Amp = 1 charge per second
- **Resistor [Ohms]** circuit component that resists the flow of charge through circuit voltage

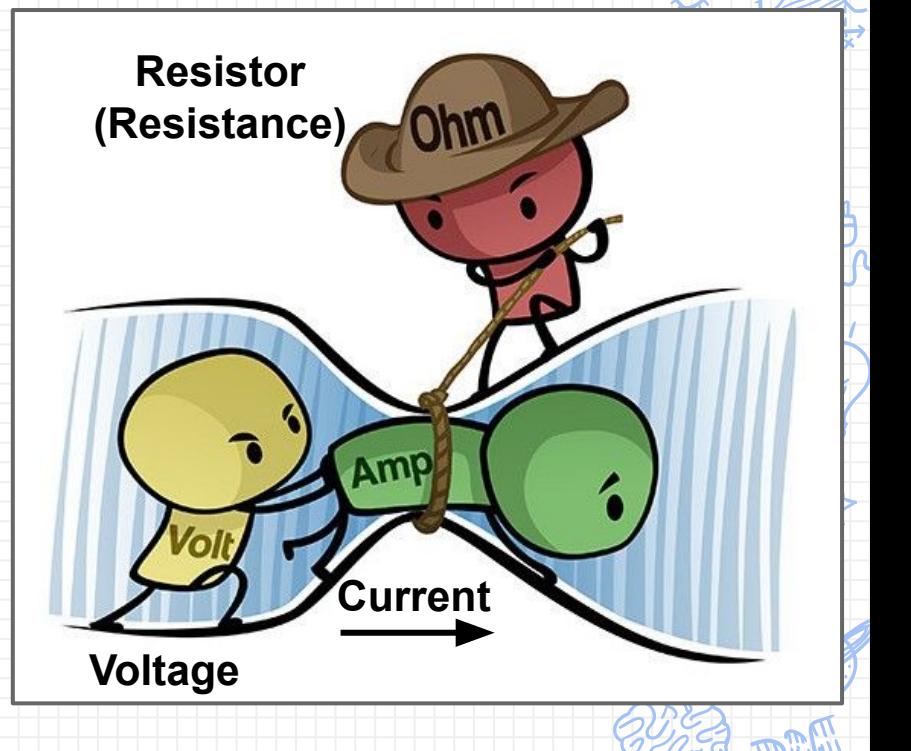

#### **Simple Circuit: The Tools™**

- Components
	- Resistors
	- Capacitors
	- Voltage Source
- Wires / Jumpers [male-to-male vs male-to-female]

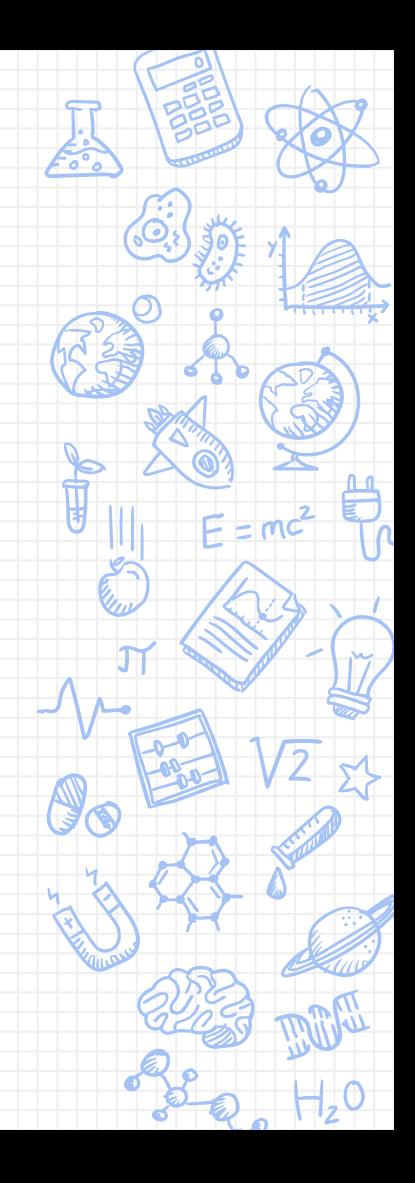

# What's in your circuit? : Resistor: VVVV

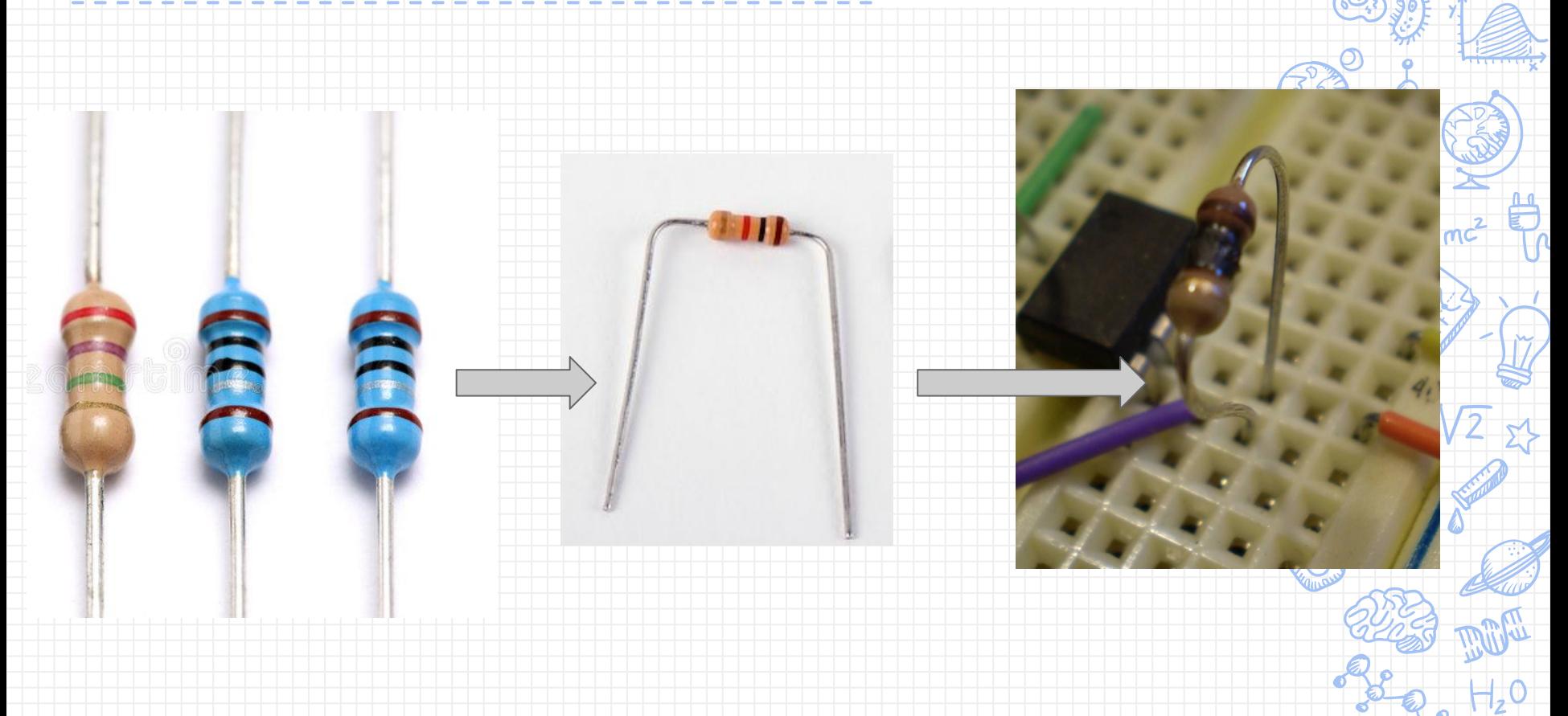

#### **What's on your circuit? : Resistors**

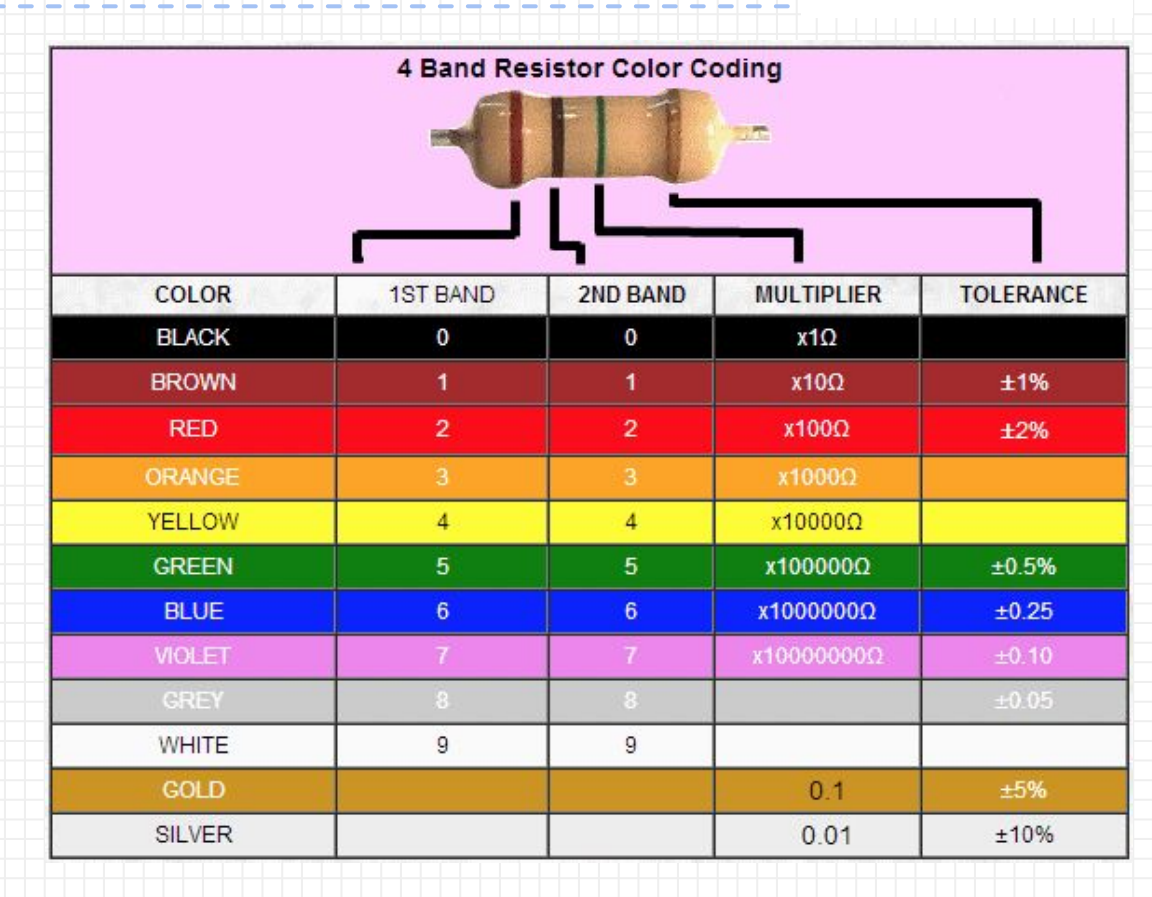

**Ambient Light Sensor**

## It's a type of resistor whose value can change depending how much light there is around it!

#### Direction matters!

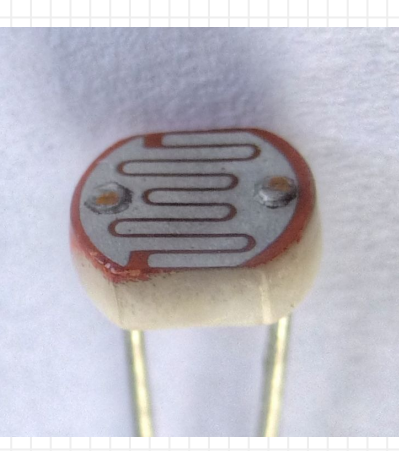

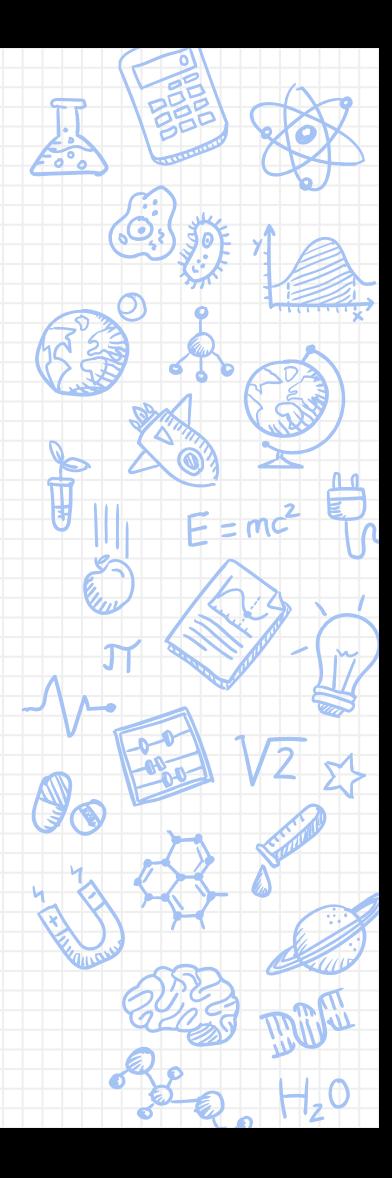

#### **Equipment for Today: Capacitors**

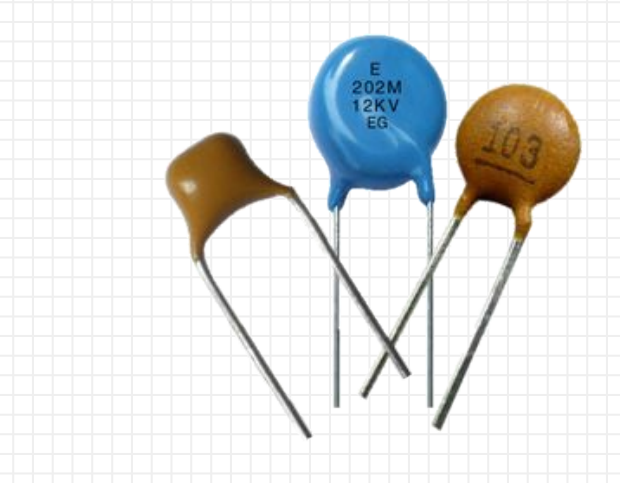

They store your charge! Called capacitors because they have a set capacity (in Farads)

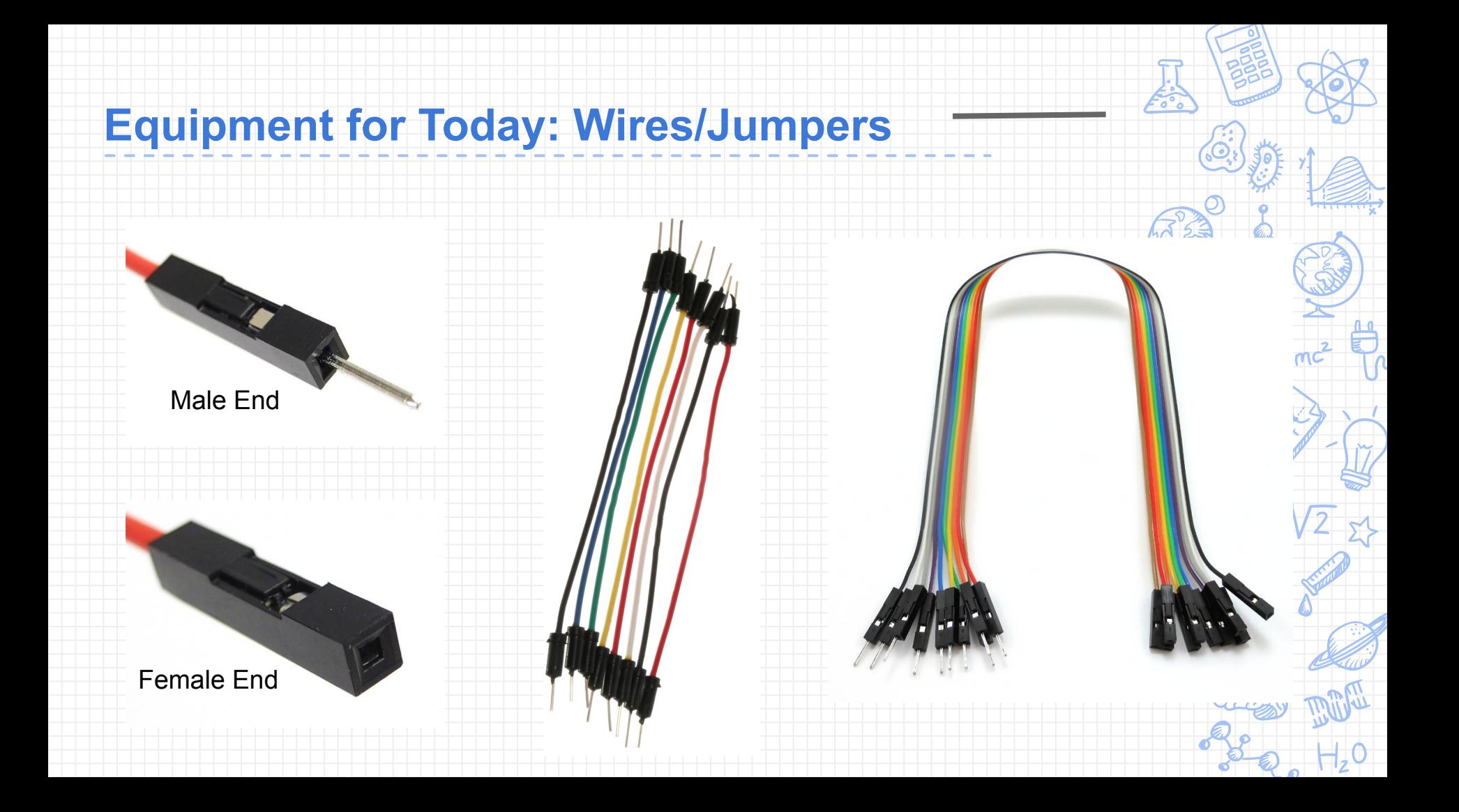

#### **Equipment for Today: Voltage Source**

## **IMPORTANT: Always keep current limited @ 0.1 A limit**

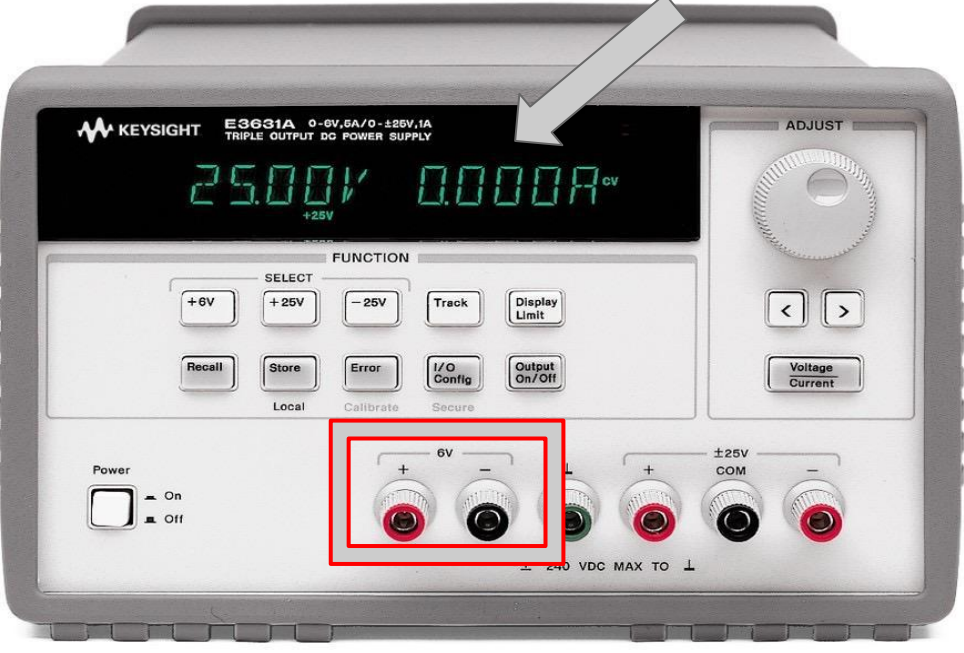

PSU cables are hanging  $\sum$ on back wall

- **Components**
- Nodes
	- Point in circuit where circuit elements meet
	- Wire between components are considered part of one node
- We know you don't know much about circuits yet; we've given you very detailed instructions on how to build the circuit in the lab

- Components (Resistors, LEDs, Capacitors)
- **Nodes** 
	- Point in circuit where circuit elements meet
	- Wire between components are considered part of one node

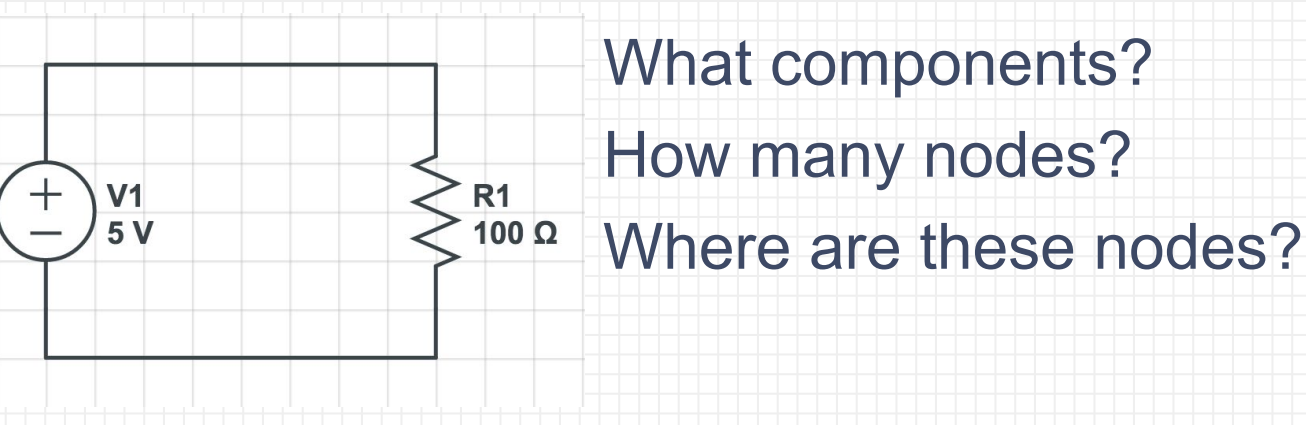

- Components (Resistors, LEDs, Capacitors)
- **Nodes** 
	- Point in circuit where circuit elements meet
	- Wire between components are considered part of one node

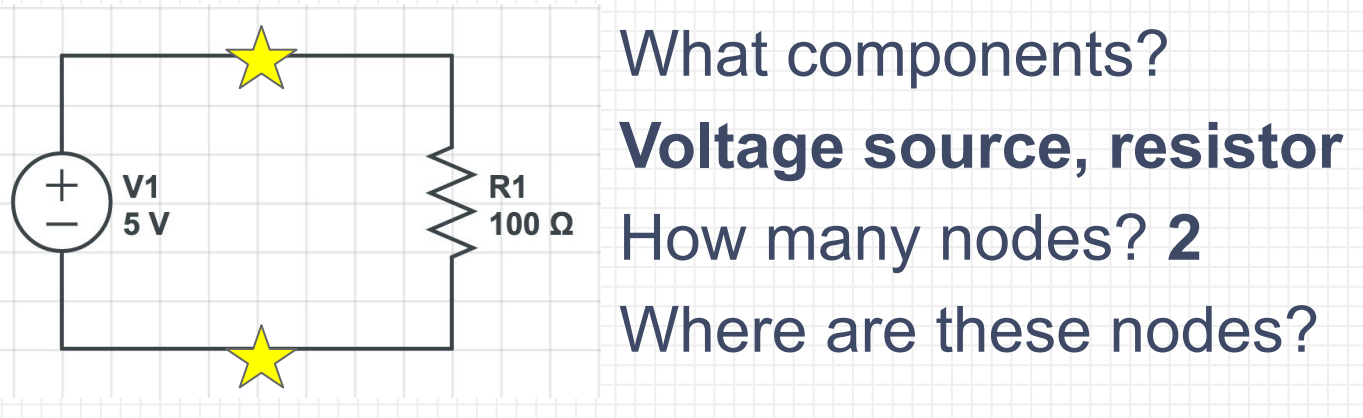

- Components (Resistors, LEDs, Capacitors)
- **Nodes** 
	- Point in circuit where circuit elements meet
	- Wire between components are considered part of one node

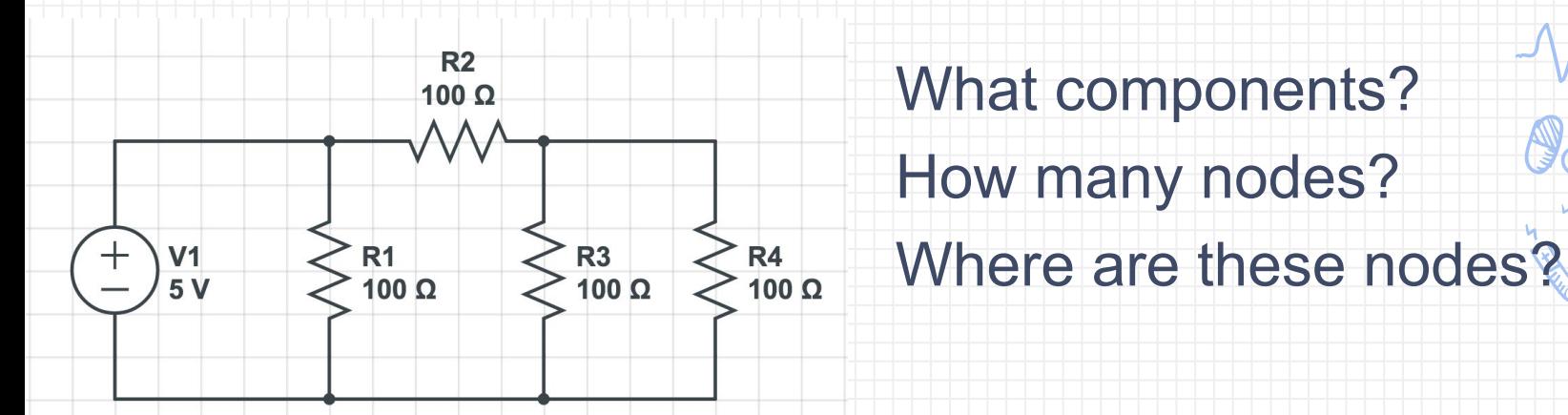

- Components (Resistors, LEDs, Capacitors)
- **Nodes** 
	- Point in circuit where circuit elements meet
	- Wire between components are considered part of one node

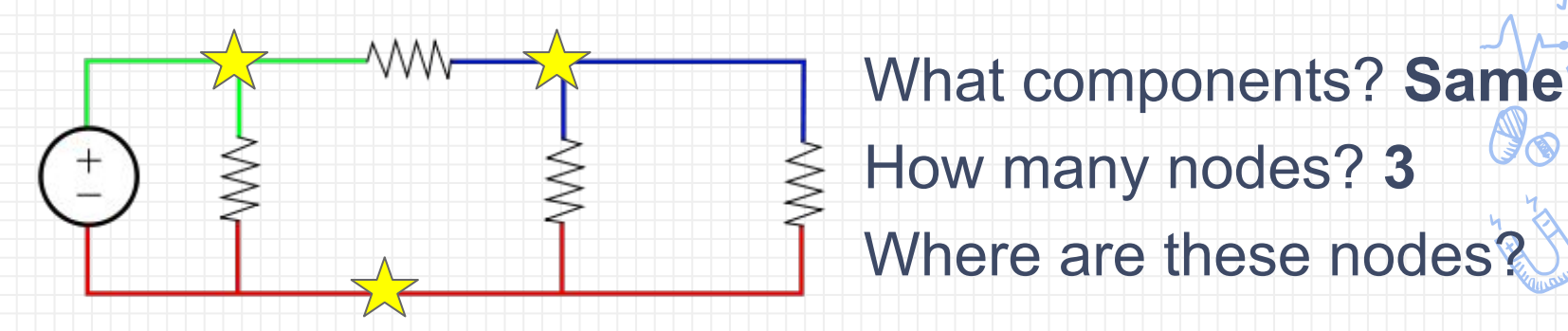

#### **Breadboard**

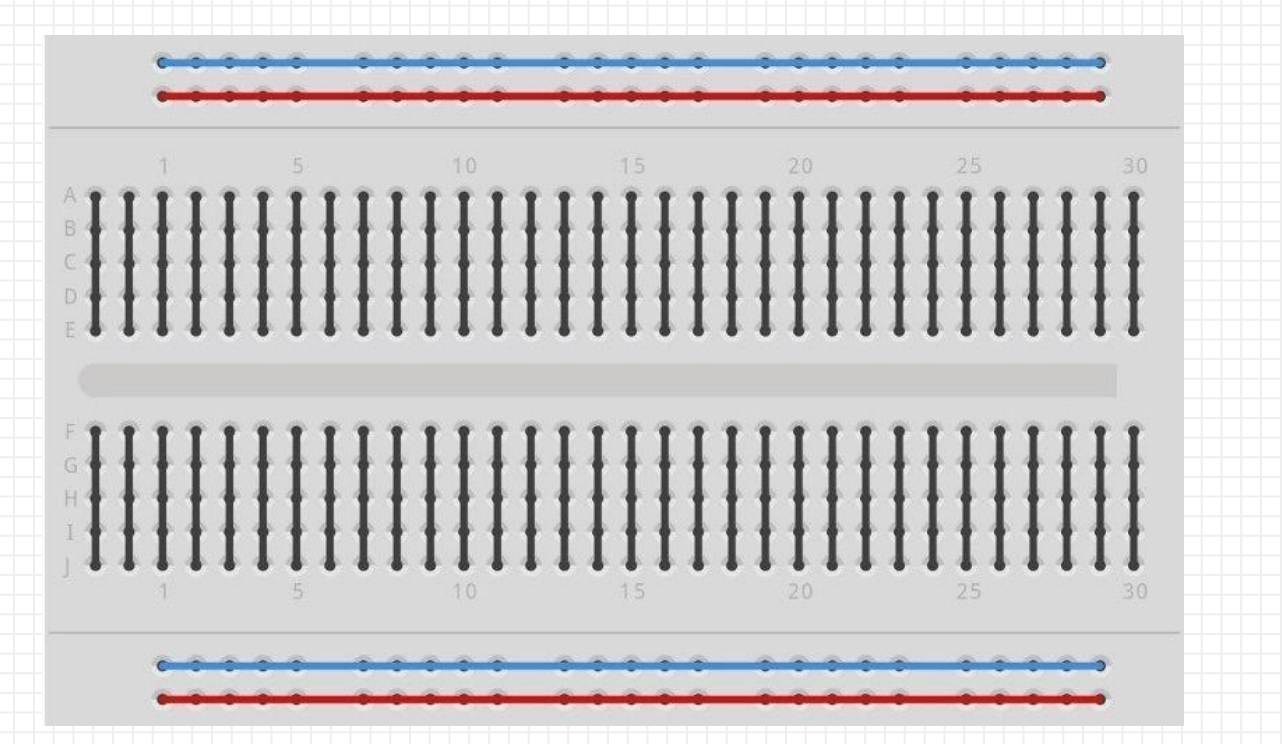

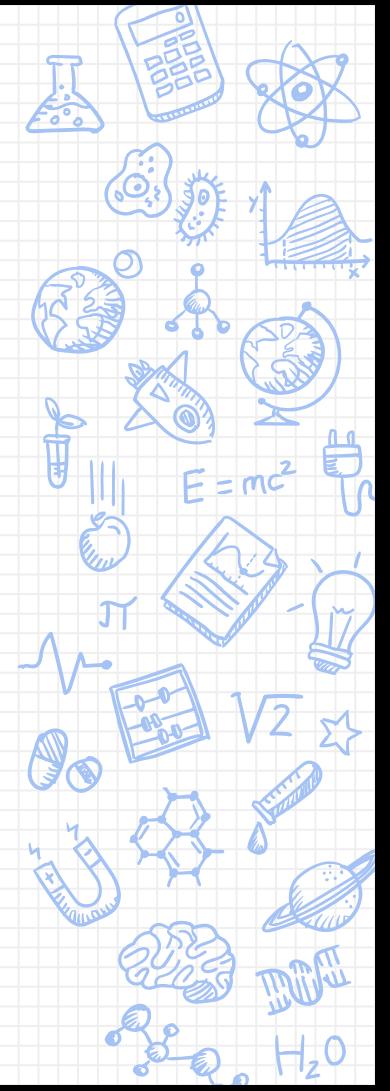

#### **Breadboard**

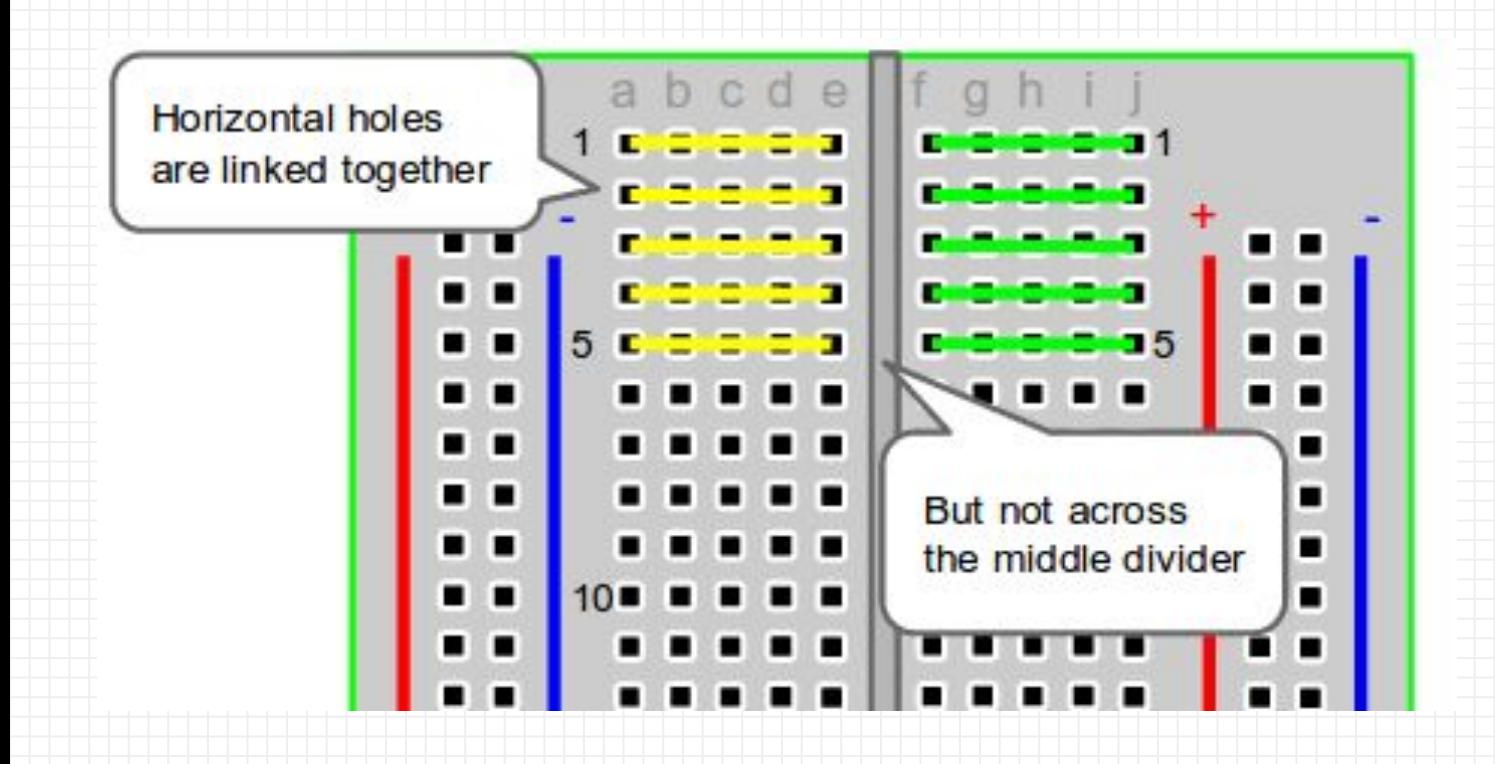

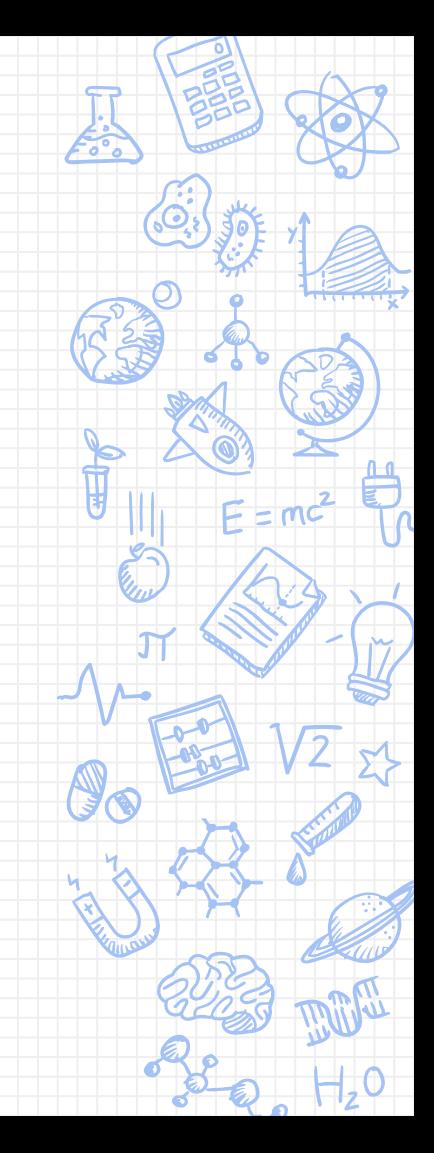

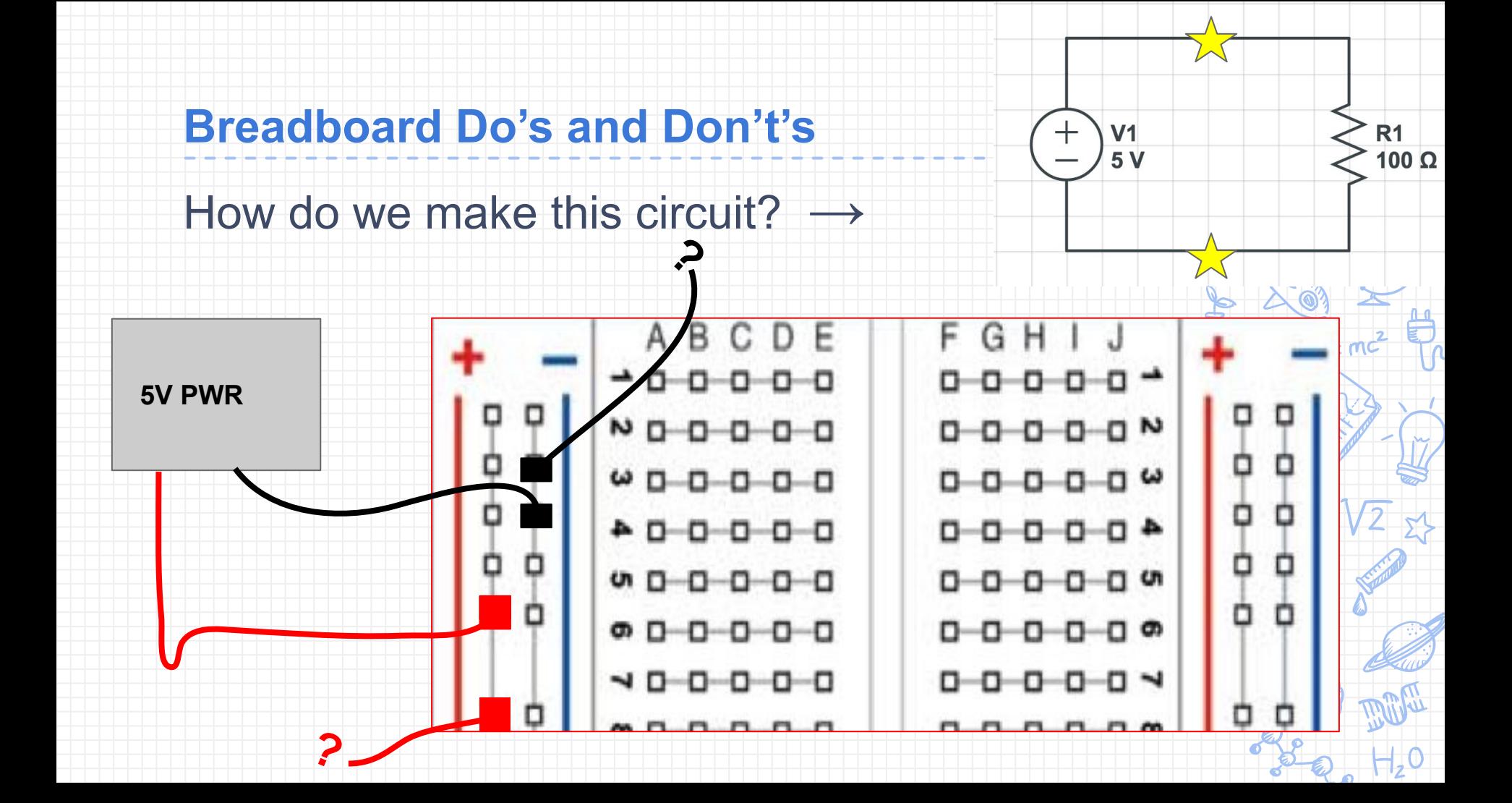

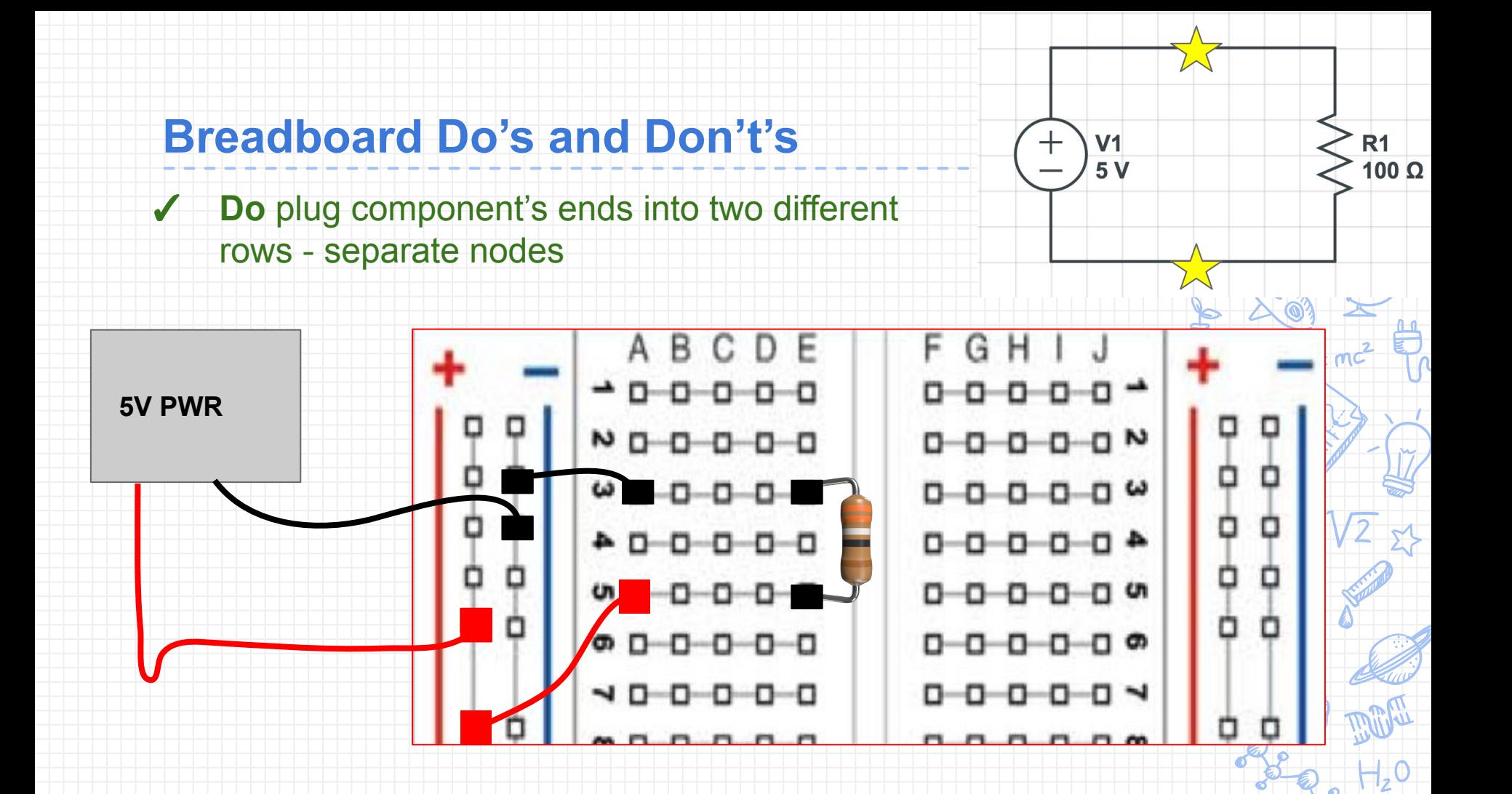

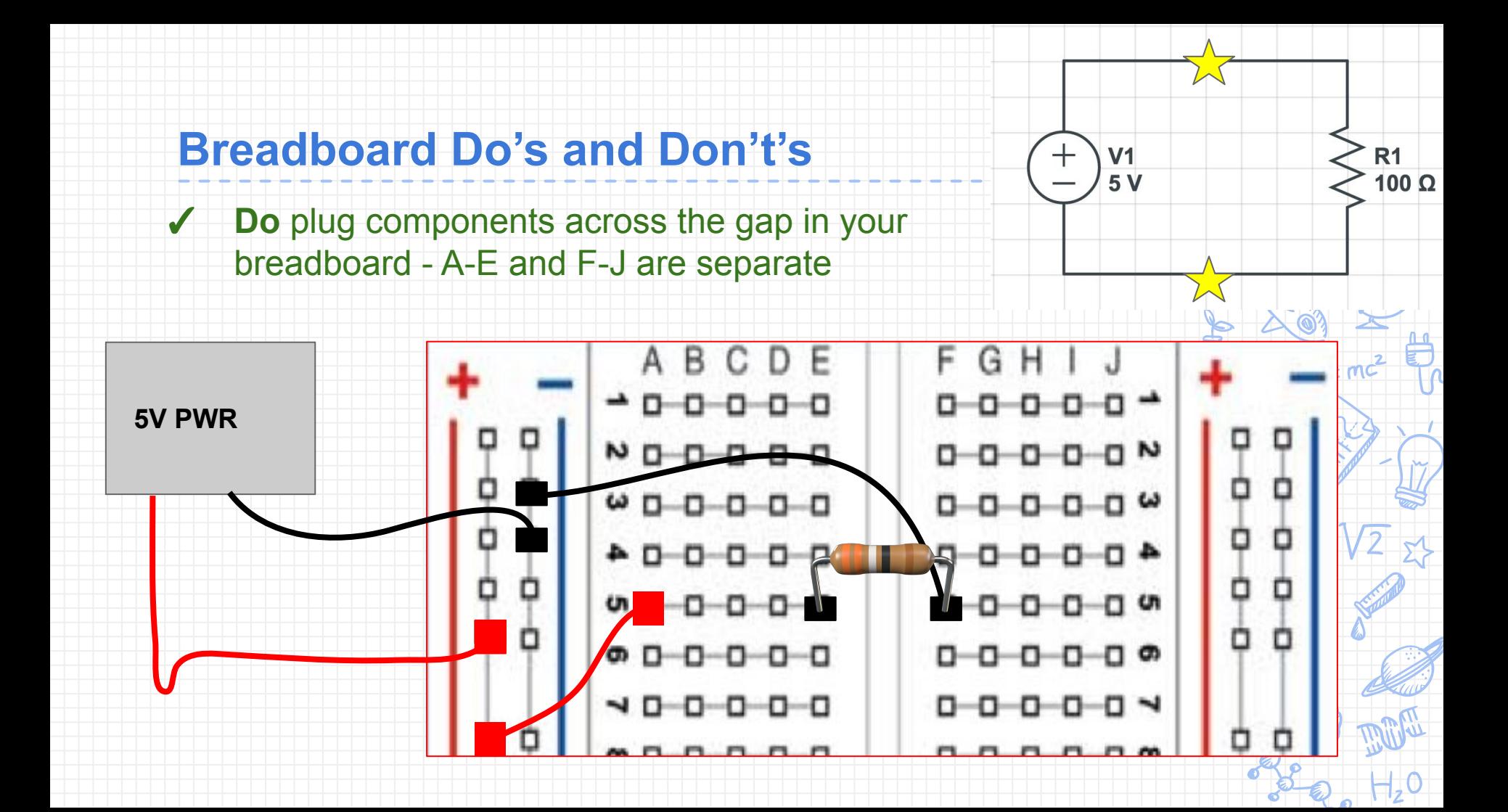

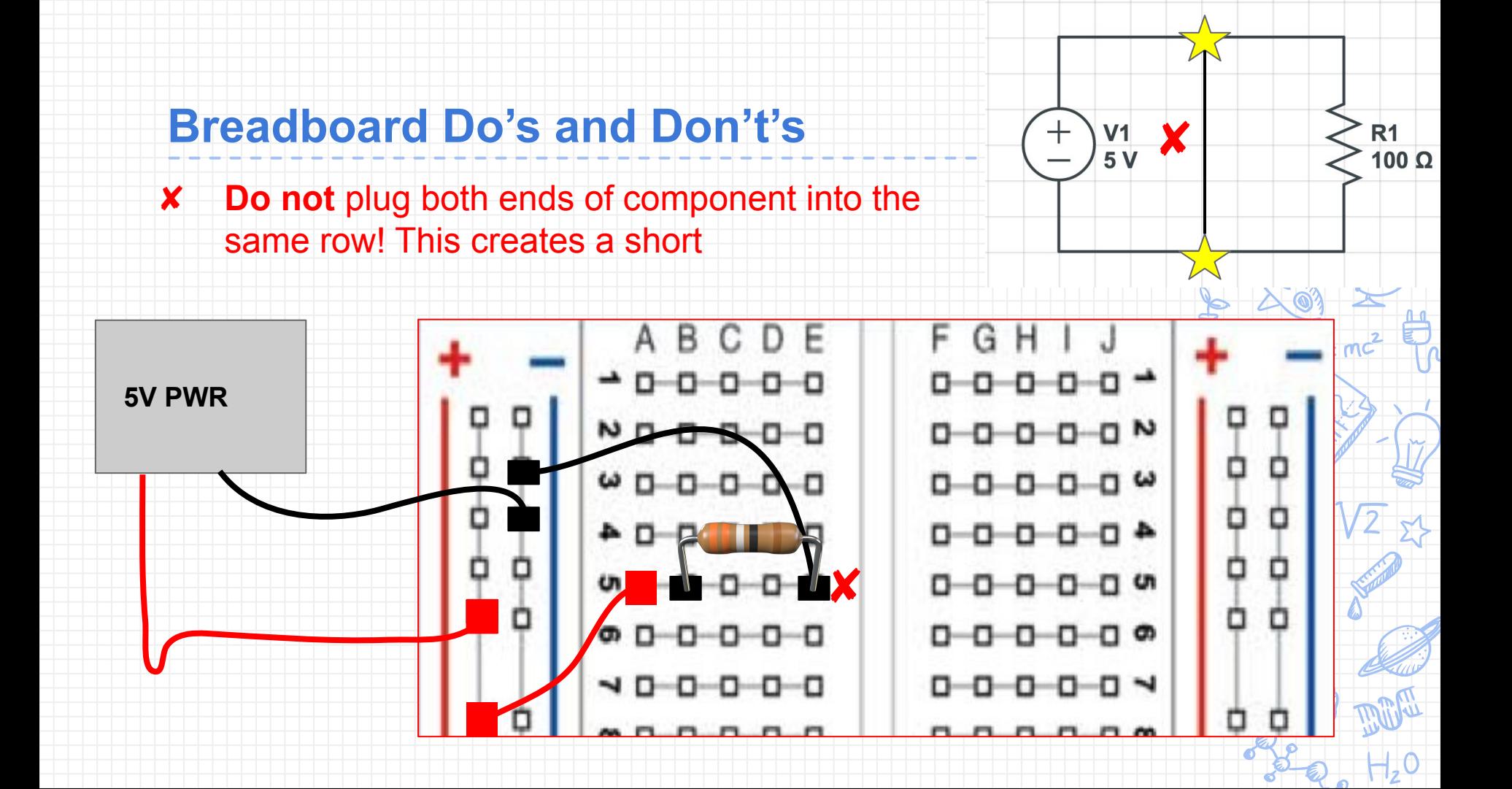

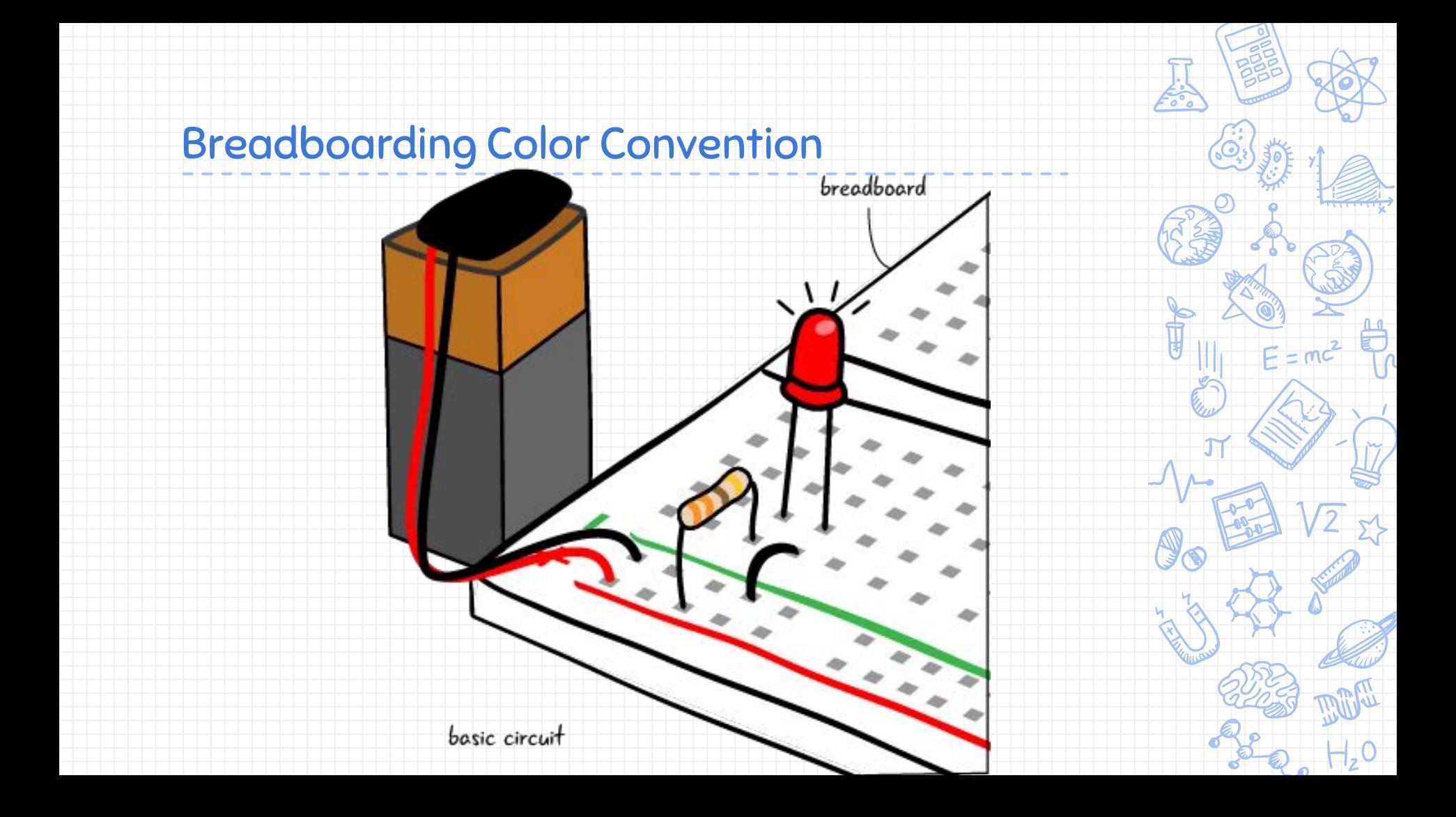

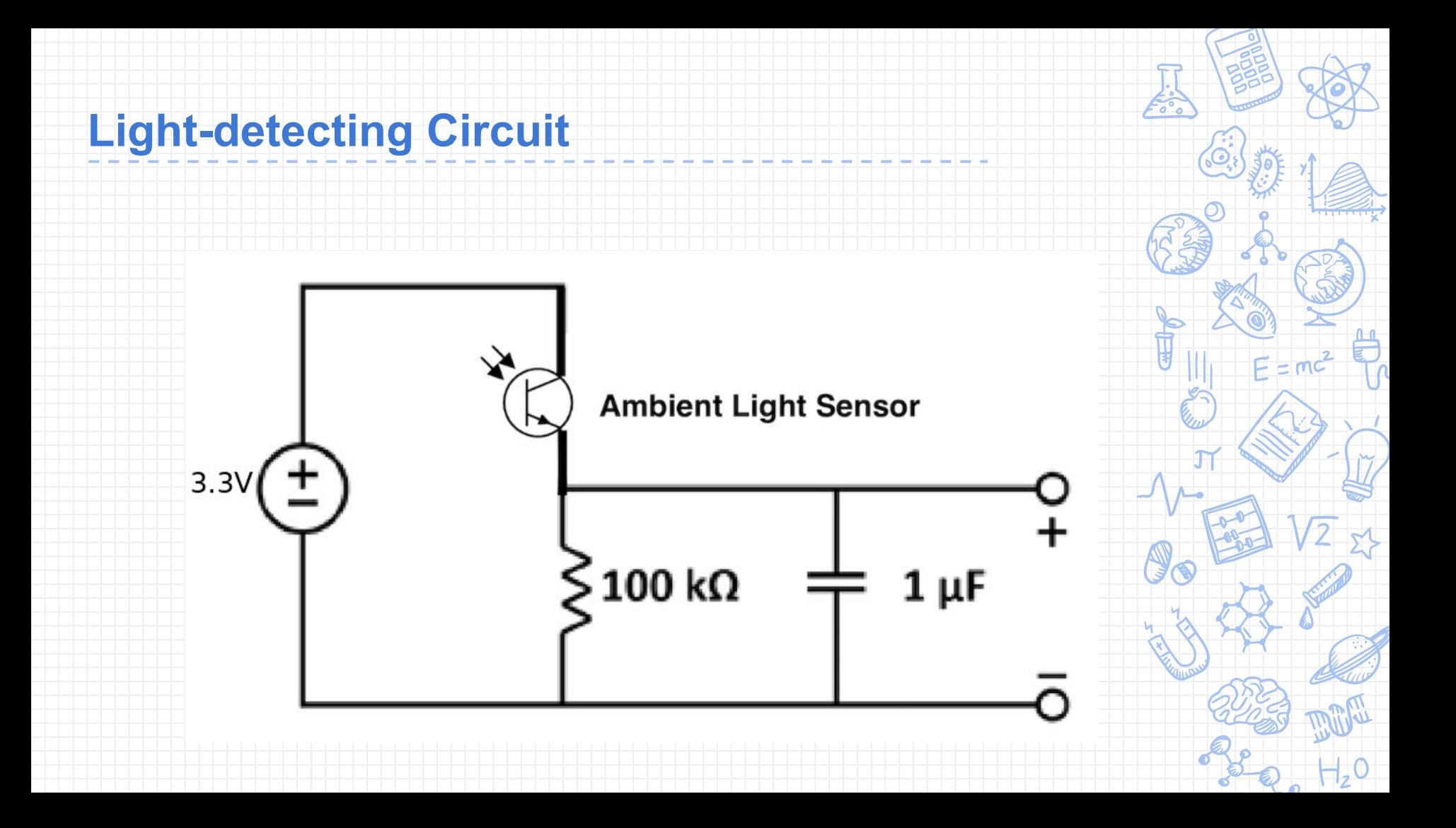

#### **How to get your lab kit (1 per student)**

- After finishing ~20% of the lab you will reach the end of the "Obtaining a Lab Kit" section
- Call over a lab staff member and: (also described in lab notebook)
	- Show answers to PSU, Oscilloscope, and lab kit questions
	- Demonstrate how to use the equipment
	- Be able to name components in the lab kit
- Everything in kit (bag+Launchpad) is yours to keep but EACH STUDENT HAS TO BRING THEM BACK TO EVERY LAB

#### **How to start**

- Please use the station desktops for this lab
- If you need an instructional account, let us know
- Work in pairs
- This week's lab is listed as **"Imaging Lab 1"**
- **● Make sure website says Spring 2020**

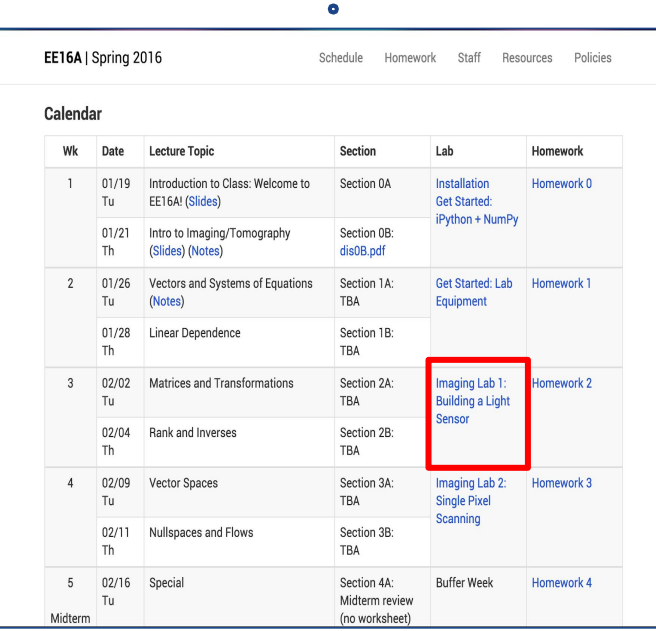

## **FAQ**

#### ✘ **BEFORE LEAVING, PLEASE RETURN THE WIRES, POWER OFF YOUR MACHINES, AND SIGN OUT OF THE COMPUTERS**

- **EXTRACT (unzip) the downloaded file before doing anything ask us if you have questions**
- **● SHIFT+RIGHT CLICK** on a folder window to open in **CMD**
	- Select 'open powershell window here'
	- **'ipython notebook**' to open notebook inside prompt
	- Let us know **IMMEDIATELY** if you're having trouble with this
- **●** Keep output of the voltage source **off** while you are building things
- Probes are in the back
- **● Make sure you are using the right resistor (Brown Black Gold) get at TA desk**
- **● Make sure your ambient light sensor is in the right direction**
- **● DO NOT PIP INSTALL ANYTHING, keep the install as is**
- Complete the lab in **PAIRS**, do ONE setup per group
- Make sure current limit of power supply is set to 0.1A
- DON'T LEAVE/CLEAN UP WITHOUT BEING CHECKED OFF FIRST